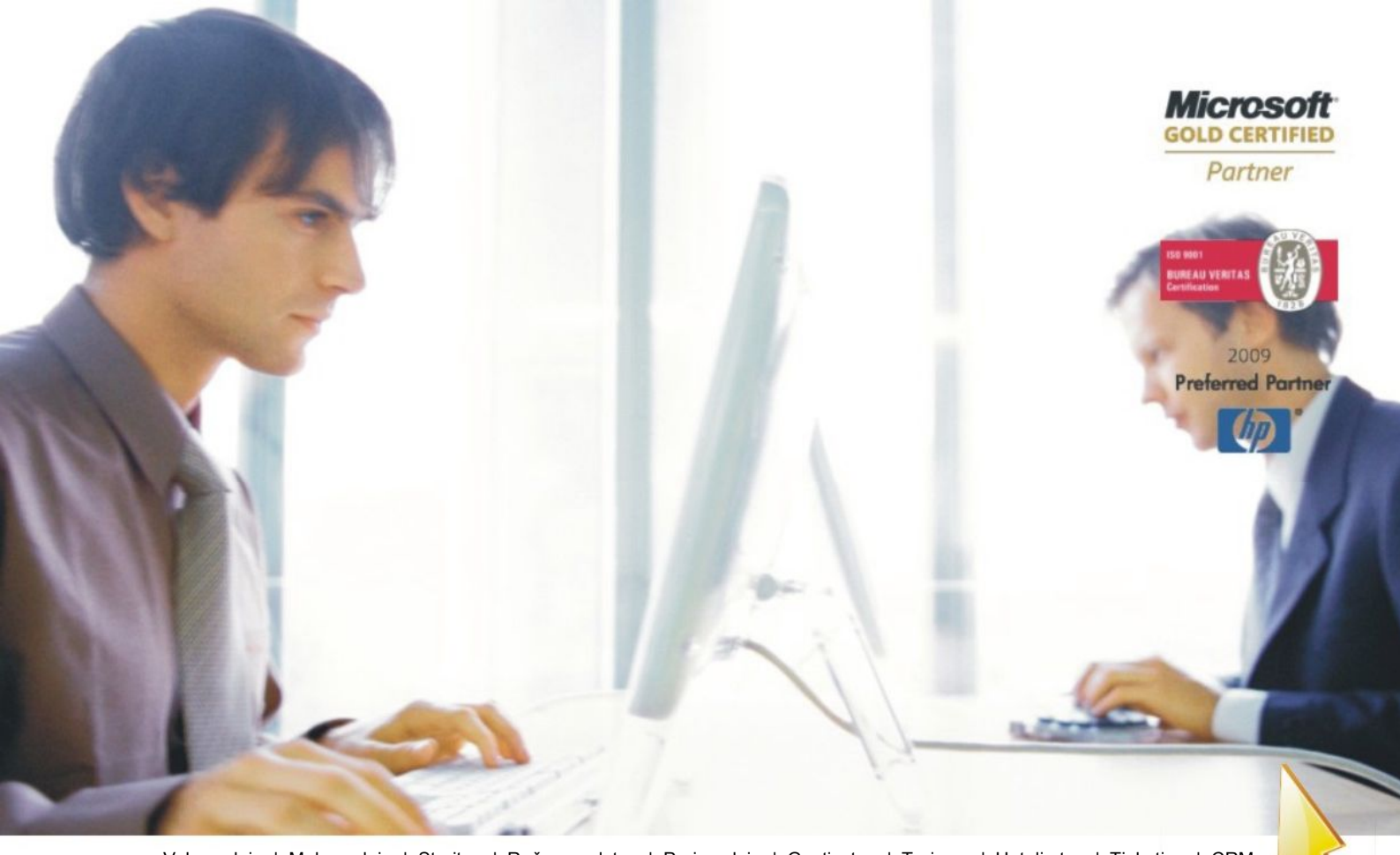

[Veleproda](http://www.birokrat.si/)j[a | Maloprodaja](http://www.birokratpos.si/) [| Storitve](http://www.birokrat.si/) | Rač[unovodstvo |](http://www.birokrat.si/) [Proizvodnja |](http://www.birokrat.si/) [Gostinstvo | T](http://www.birokratpos.si/)u[rizem | Hotelirstvo | Tic](http://www.hotelir.si/)k[eting | CRM](http://www.birokratpos.si/default.asp?mID=sl&pID=prireditelj) [Internetna trgovina](http://www.birokratshop.si/) [| Izdelava internetnih strani |](http://www.elementcms.si/) Grafič[no oblikovanje](http://www.element.si/)

# **DODATNA NAVODILA ZA DELO S PROGRAMSKIM PAKETOM BIROKRAT**

# **ODSTRANITEV PROGRAMA BIROKRAT**

2010

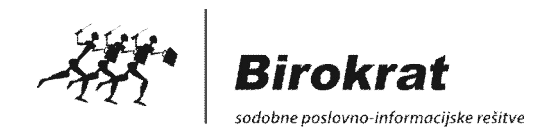

# **Kazalo**

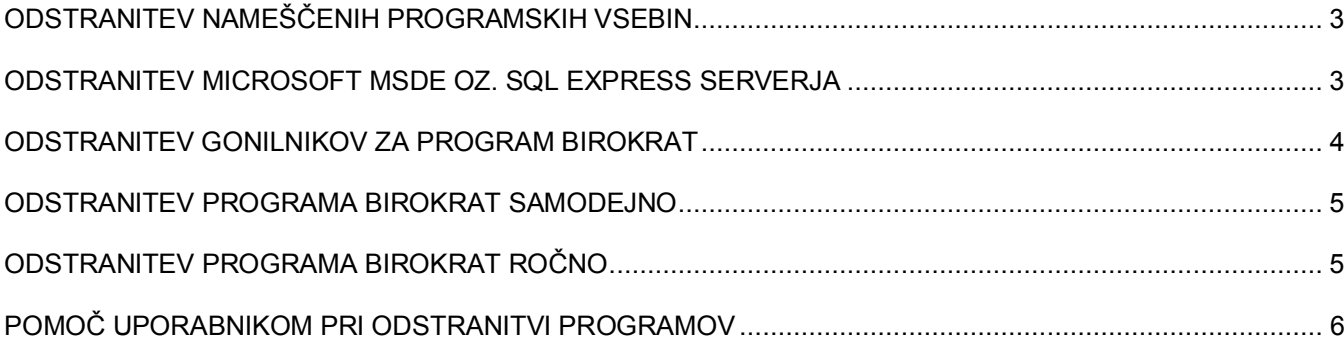

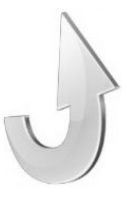

# <span id="page-2-0"></span>**ODSTRANITEV NAMEŠČENIH PROGRAMSKIH VSEBIN**

Za odstranitev vseh nameščenih vsebin programa Birokrat z vašega računalnika oz. strežnika, morate odstraniti več različnih programskih vsebin, ki so opisana v nadaljevanju. Za uspešno odstranitev vsebin, upoštevajte tudi vrstni red postopkov za odstranitev programskih vsebin.

Program Birokrat ne vsebuje v vseh namestitvenih verzijah klasične možnosti odstranitve programa, v poglavju »Programi«. To je na voljo samo v najnovejših namestitvenih verzijah programa Birokrat.

## <span id="page-2-1"></span>**ODSTRANITEV MICROSOFT MSDE OZ. SQL EXPRESS SERVERJA**

Za odstranitev programa **Microsoft MSDE oz. SQL serverja**, morata najprej zaustaviti samo delovanje tega strežnika (serverja). To lahko storite na prikazani sivi ikoni, ki se običajno nahaja v spodnjem desnem delu vašega zaslona.

Z desnim klikom miške na ikono se odprejo možnosti delovanja strežnika. Izberite možnost za zaustavitev delovanja strežnika (serverja), kot je prikazano na sliki.

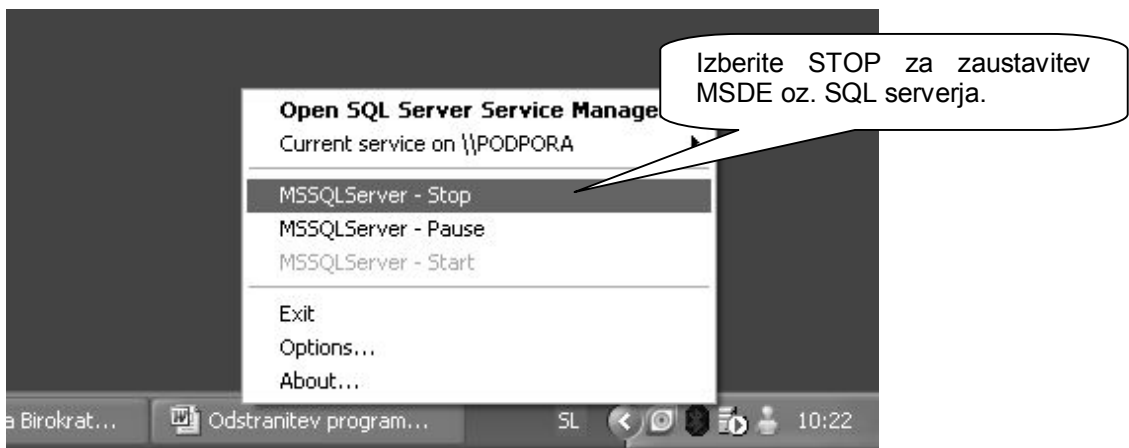

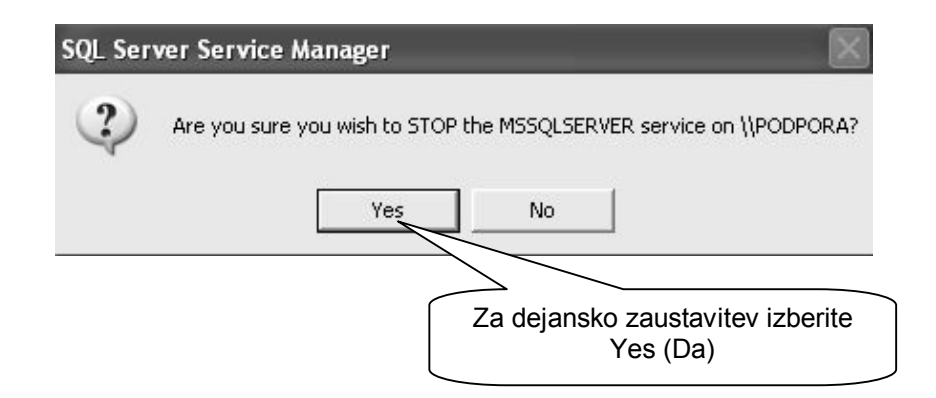

#### **POMEMBNO:**

**Ne odstranjujte MSDE oz. SQL serverja, če ta strežnik uporabljajo tudi kateri vaši drugi namenski programi, saj bo s tem onemogočeno tudi delovanje teh programov!**

V nadzorni plošči (Control panel) vašega operacijskega sistema lahko nato odstranite program Microsoft MSDE oz. SQL server za program Birokrat.

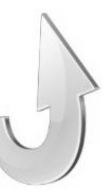

Glede na nameščeno verzijo MSDE oz. SQL strežnika (serverja), poiščite namestitveno vsebino, ter jo odstranite z gumbom Remove (Odstrani). Namestitvena vsebina se zato lahko imenuje **Microsoft SQL Server 2005** ali **Microsoft SQL Server Desktop Engine.**

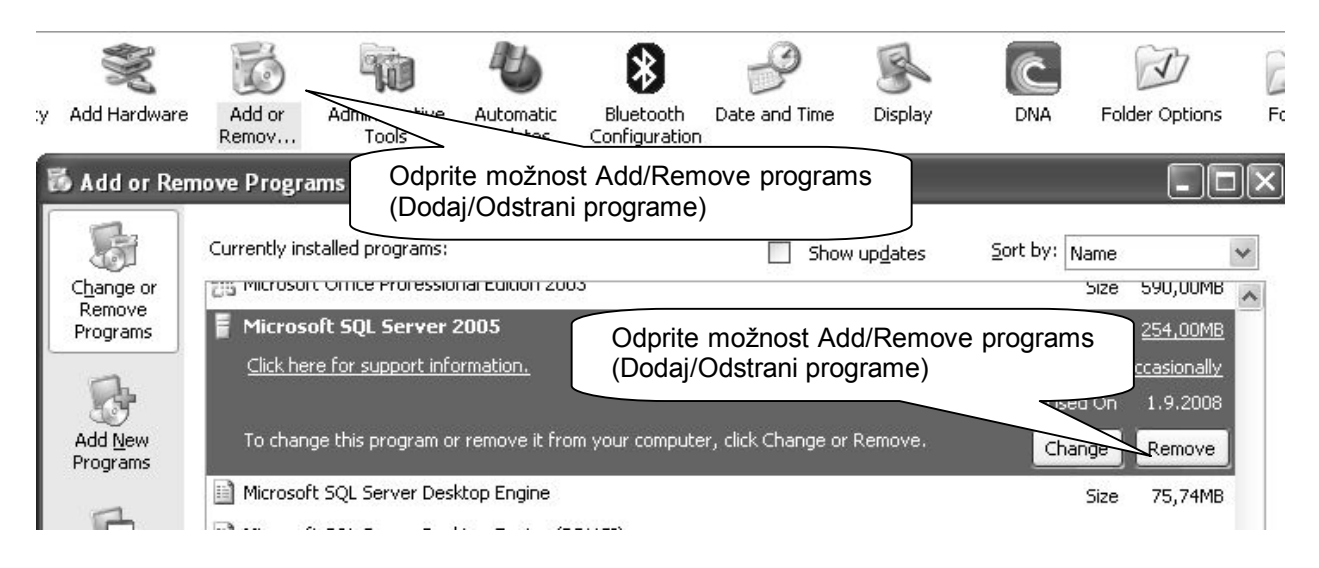

# **POMEMBNO:**

**Ne odstranjujte MSDE oz. SQL Serverja, če ta strežnik uporabljajo tudi kateri vaši drugi namenski programi, saj bo s tem onemogočeno tudi delovanje teh programov!**

# <span id="page-3-0"></span>**ODSTRANITEV GONILNIKOV ZA PROGRAM BIROKRAT**

V nadzorni plošči (Control panel) vašega operacijskega sistema lahko odstranite tudi sistemske gonilnike za program Birokrat. **Gonilniki Birokrat** se nahajajo na vseh računalnikih (klientih) v mrežni povezavi, na katerih ste uporabljali program Birokrat

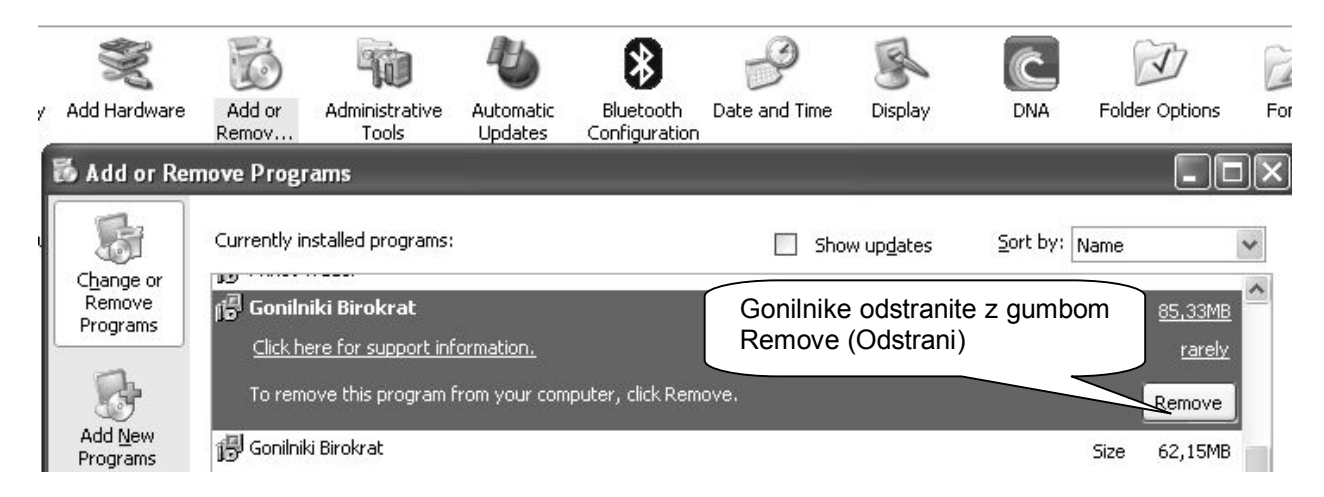

#### **POMEMBNO:**

**Ne odstranjujte Gonilnikov Birokrat, če te gonilnike uporabljajo tudi kateri vaši drugi namenski programi, saj bo s tem onemogočeno tudi delovanje teh programov!**

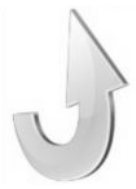

# <span id="page-4-0"></span>**ODSTRANITEV PROGRAMA BIROKRAT SAMODEJNO**

V novih namestitvah (instalacijah) za leto 2010, je na voljo tudi samodejno odstranjevanje vsebine mape v kateri se nahaja program Birokrat. Možnost najdete v meniju programi. Samodejno odstranjevanje ne odstrani celotne mape, kjer se nahaja program Birokrat, temveč samo program Birokrat, licenco, ter vsebine registra programa Birokrat v operacijskem sistemu (usklajeno z Windows 7).

Odstranitev izvedete v nadzorni plošči (Control panel), v možnosti Dodaj/odstrani programe (Add/remove programs) oz. Programs and Features. Tam izberete možnost **Birokrat za Windows**, ter z dodatno možnostjo Odstrani (Uninstall) odstranite program Birokrat.

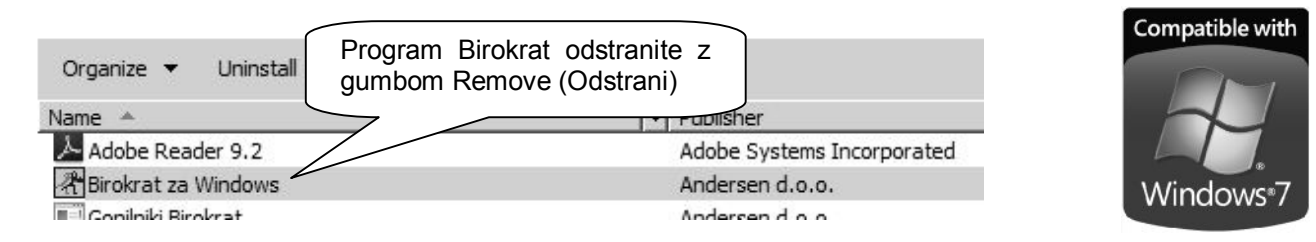

#### **OPOMBA:**

Samodejno odstranjevanje programa Birokrat se nanaša na sam program. To pomeni, da se ne nanaša na odstranjevanje Gonilnikov in Microsoft MSDE oz. SQL Serverja. Če želite, morate te vsebine odstraniti kot je navedeno oz. opisano v predhodnih poglavjih gradiva!

# <span id="page-4-1"></span>**ODSTRANITEV PROGRAMA BIROKRAT ROČNO**

Po opravljenih prehodih postopkih, lahko tudi ročno odstranite celotno vsebino programa Birokrat in ostalih vsebin, ki so povezane z samim programom (program, baze podatkov, arhivi, logotip, druge datoteke…). Ročna odstranitev samega programa se lahko izvaja za vse verzije programa, predvsem pa za namestitve (instalacije) programa Birokrat pred letom 2010.

Za odstranitev vseh vsebin programa Birokrat, je najenostavneje, da pobrišete celotno mapo v kateri se nahaja program Birokrat in druge programske vsebine na vašem računalniku.

Sama lokacija mape v kateri se nahaja program Birokrat je odvisna od tega, katero lokacijo ste pri namestitvi izbrali za namestitev programa. V osnovi je privzeta lokacija namestitvene na računalniku na lokaciji C:/Birokrat.

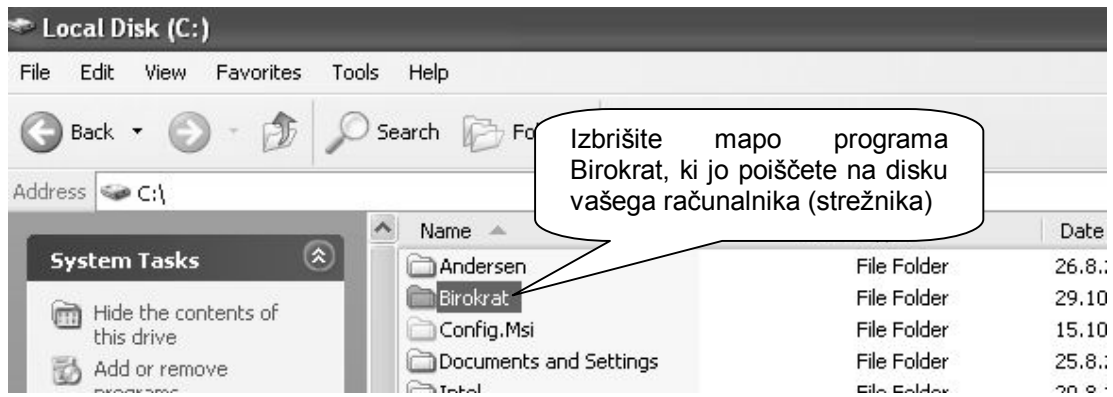

#### **POMEMBNO:**

Na dodatnem računalniku, ki je v mrežni povezavi (klient) odstranite samo gonilnike za Birokrat in mapo Birokrat. Vsebin MSDE oz. SQL strežnika na klientih praviloma niso nameščene.

Tudi vsi drugi programski paketi iz **skupine Birokrat**, uporabljajo enake **Gonilnike** in isti **Microsoft Server** kot program Birokrat (**Birokrat POS**, **DDV Zavezanci, CRM**…).

**To pomeni, da z računalnika ne smete odstraniti omenjenih vsebin, če želite da bodo drugi programi, ki uporabljajo omenjene vsebine, nemoteno delovali vnaprej!**

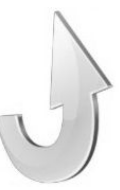

#### <span id="page-5-0"></span>**POMOČ UPORABNIKOM PRI ODSTRANITVI PROGRAMOV**

Navodila so izdelana in namenjena uporabnikom za postopke namestitve programskih vsebin. Namestitve ali odstranitve programov v večini primerov opravijo uporabniki sami.

V primeru zahtevnejših in specifičnih konfiguracij namestitev oz. morebitnih težav ali tehničnega nepoznavanja nameščanja oz. odstranjevanja programskih vsebin, se obrnite na oddelek za sistemsko - tehnično pomoč uporabnikom.

# *PODPORA BIROKRAT*

Telefon: 090/72 89 090/71 77 (delovniki 9 -16 ure) E-pošta: podpora.birokrat@andersen.si

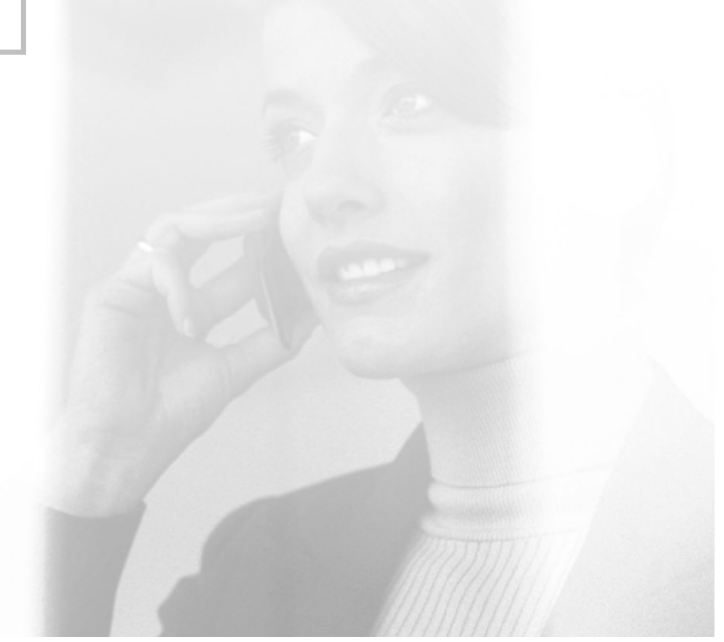

*Beležke:*

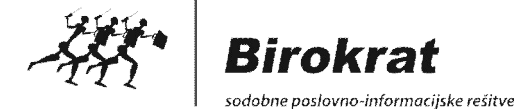

 $\_$ \_\_\_\_\_\_\_\_\_\_\_\_\_\_\_\_\_\_\_\_\_\_\_\_\_\_\_\_\_\_\_\_\_\_\_\_\_\_\_\_\_\_\_\_\_\_\_\_\_\_\_\_\_\_\_\_\_\_\_\_\_\_\_\_\_\_\_\_\_\_\_\_\_\_\_  $\_$  . The contribution of the contribution of the contribution of the contribution of the contribution of the contribution of  $\mathcal{L}_\text{max}$  $\_$  . The contribution of the contribution of the contribution of the contribution of the contribution of the contribution of  $\mathcal{L}_\text{max}$  $\_$  . The contribution of the contribution of the contribution of the contribution of the contribution of the contribution of  $\mathcal{L}_\text{max}$  $\_$  . The contribution of the contribution of the contribution of the contribution of the contribution of the contribution of  $\mathcal{L}_\text{max}$  $\_$  $\_$  $\_$  . The contribution of the contribution of the contribution of the contribution of the contribution of the contribution of  $\mathcal{L}_\text{max}$  $\_$  . The contribution of the contribution of the contribution of the contribution of the contribution of the contribution of  $\mathcal{L}_\text{max}$  $\_$  $\_$  . The contribution of the contribution of the contribution of the contribution of the contribution of the contribution of  $\mathcal{L}_\text{max}$  $\_$  . The contribution of the contribution of the contribution of the contribution of the contribution of the contribution of  $\mathcal{L}_\text{max}$  $\_$  $\_$  . The contribution of the contribution of the contribution of the contribution of the contribution of the contribution of  $\mathcal{L}_\text{max}$ 

www.andersen.si | www.birokrat.si | www.birokratpos.si | www.birokratshop.si | www.hotelir.si | www.element.si www.elementcms.si | www.internetnestrani.si